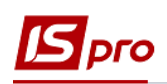

## **Настройка системы оплаты типа Наряд работникам коммунальных предприятий**

Для ведения учета трудозатрат и заработной платы при оказании услуг предприятиями коммунального хозяйства необходимо провести настройку. Настройка проводится в подсистеме **Управление персоналом / Учет труда и заработной платы/ Параметры** в модуле **Настройка.**

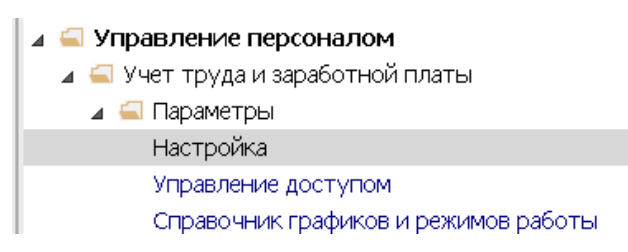

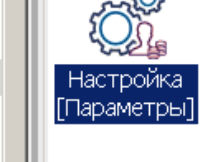

- 1. На закладке **Виды оплат / Система оплаты** выбрать в правой части окна необходимую группу вида оплаты.
- 2. При отсутствии вида оплаты установить курсор в правой части окна и по пункту меню **Реестр / Создать** или клавишей **Insert** создать новый вид оплаты**.**

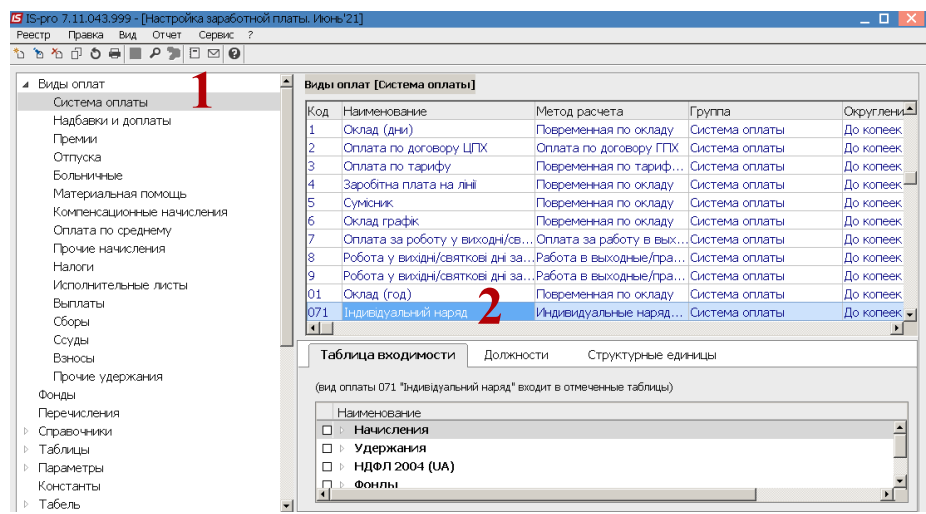

- 3. Провести заполнение реквизитов **вида оплаты.**
- 4. В поле **Код** указать произвольный код
- 5. В поле **Наименование** указать произвольное название, которое дает четкое понятие о виде оплаты.

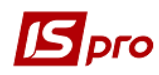

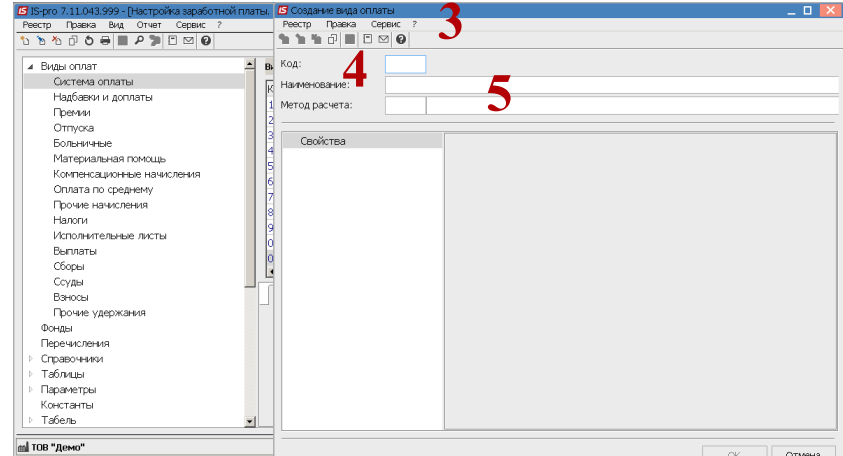

6. Для того, чтобы определить метод начисления установить курсор в поле Метод расчета и по клавише F3, выбрать метод расчета из предложенных (например, один из кодов  $252 - 260$ ).

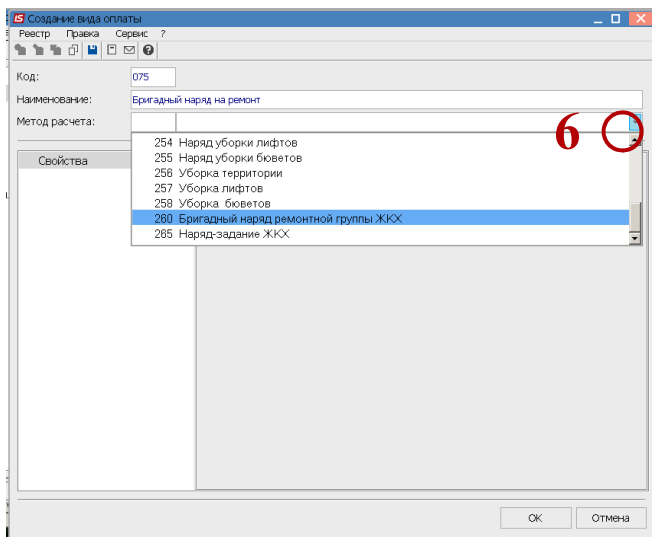

7. На закладке Свойства необходимо установить отметки: Рассчитать месячный заработок от: выбрать нужное: Тарифов справочника ЖКГ или Расценки работ;

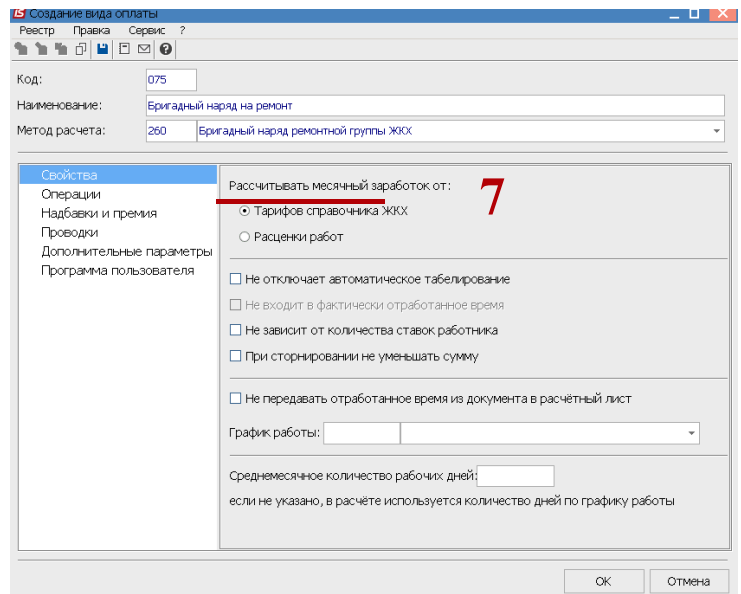

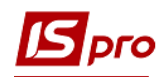

8. Установить отметки в остальных необходимых условиях и выбрать **График работы**.

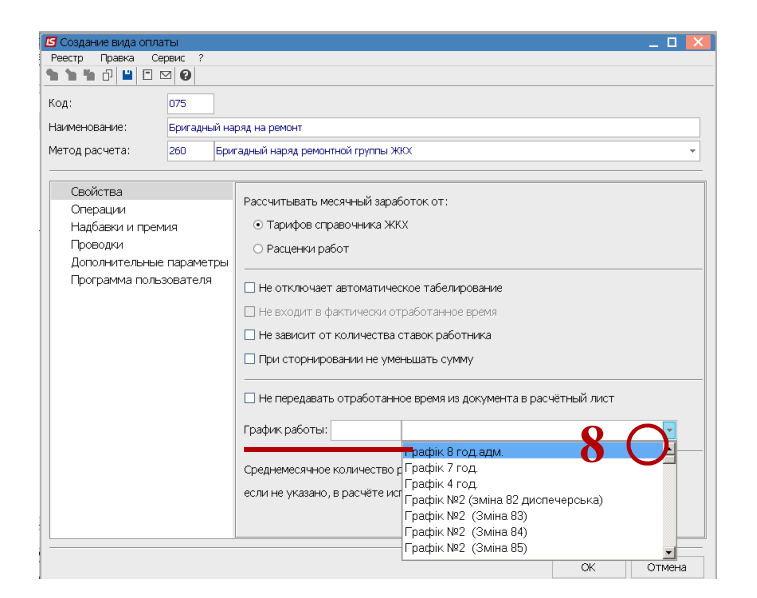

9. На закладке **Операции** по пункту меню **Реестр / Изменить** или клавишей **F4** выбрать операции. Выбрать операцию из **Справочника операционно-трудовых нормативов** и нажать кнопку **ОК.**

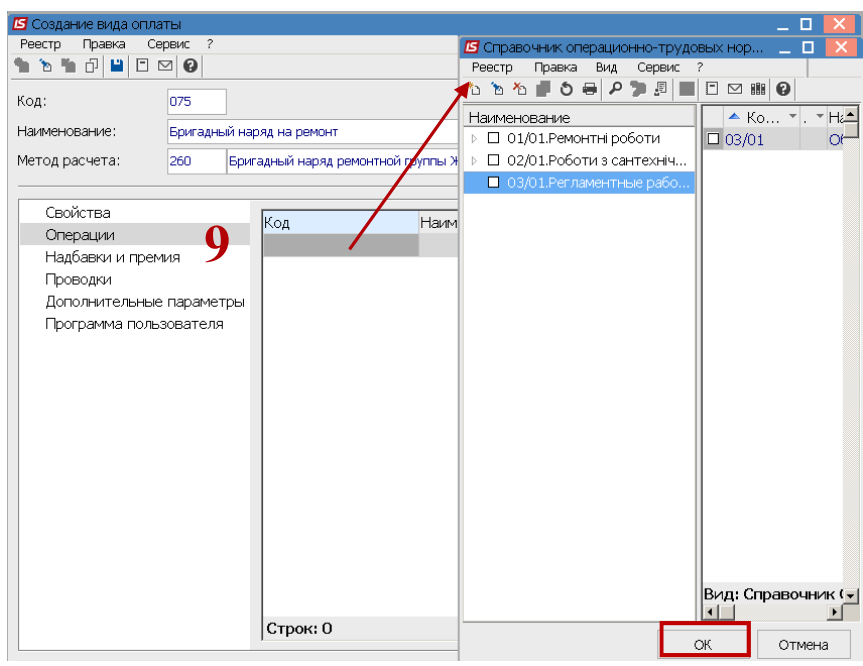

10. На закладке **Надбавки и премии** по пункту меню **Реестр / Изменить** или клавишей **F4** выбрать нужные надбавки или премии, и клавишей **Пробел** отметить необходимые виды оплат.

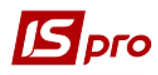

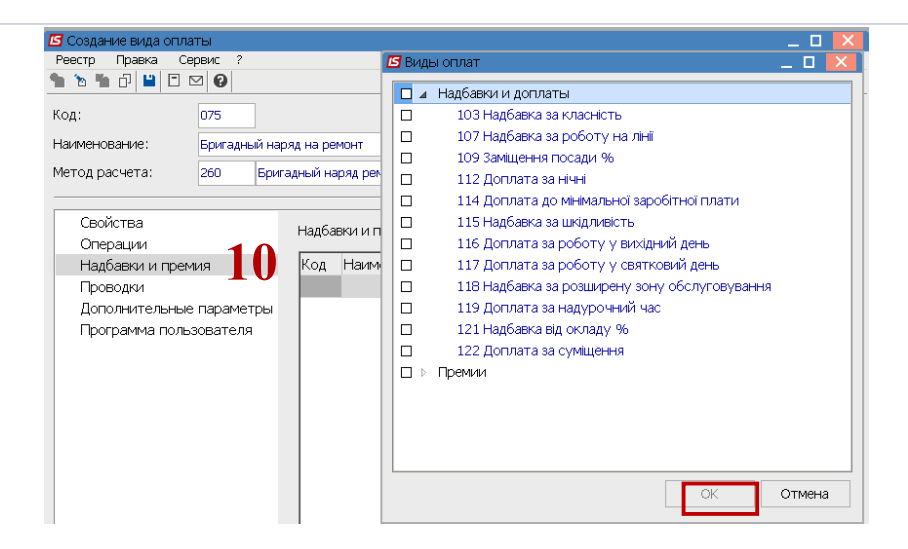

11. После заполнения реквизитов вида оплаты нажать пиктограмму **Дискета** для сохранения данных.

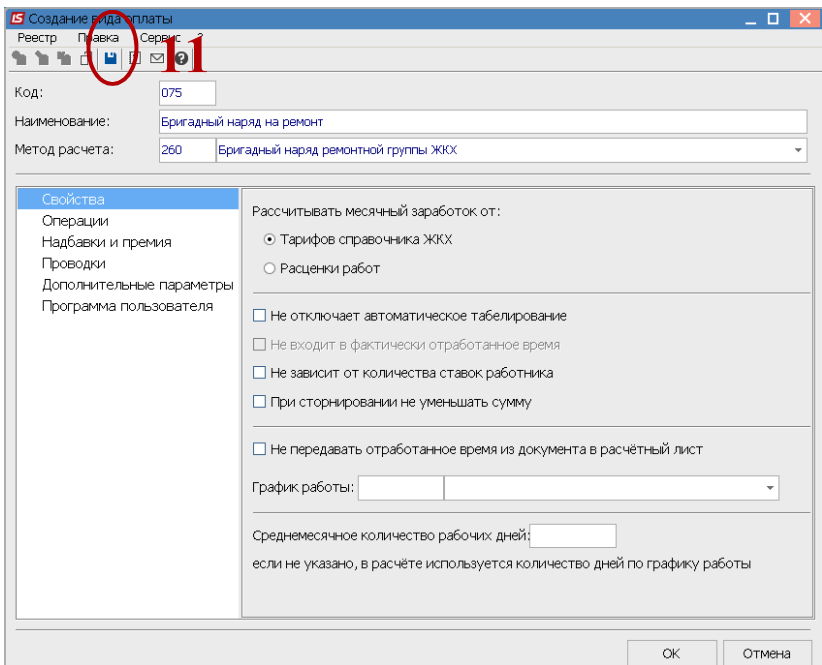

12. Вид оплаты внесен в перечень видов оплаты группы **Система оплаты**.

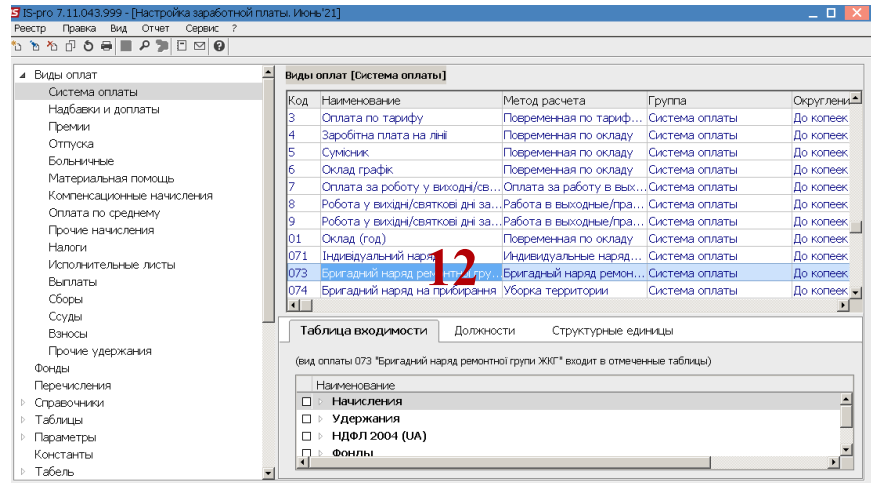